## **Squeeze Center**

SqueezeCenter is an add-on that connects to your Logitech SqueezeBox music player(s) to playback music files from your ShareCenter. Since the SqueezeCenter software is installed on your ShareCenter, it avoids any unnecessary usage of any resources if it were installed on a PC.

SqueezeCenter is a ShareCenter add-on developed by D-Link allowing audio to steam to any Logitech media player that is able to connect to the same network the ShareCenter is on. Some of the audio file types that can be played from the ShareCenter include, .MP3, .WAV, .ACC, .FLAC, Ogg Vorbis, and .WMA.

Once the SqueezeCenter add-on and server software is installed, you can double-click it from the Application menu of your ShareCenter. Launch the SqueezeCenter server interface from the menu as shown below.

You can install Squeeze Center through the ShareCenter's Add-On Management page.

## **Installing and Enabling Squeeze Center:**

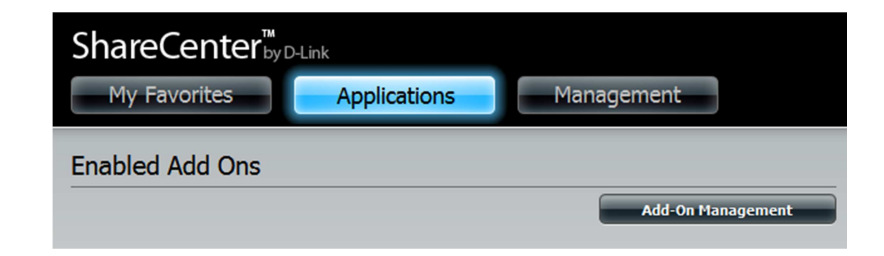

Click on the **Applications** button, then click **Add-On Management**.

Click **Choose File**, select the Squeeze Center add-on, and then click **Apply** to install the add-on.

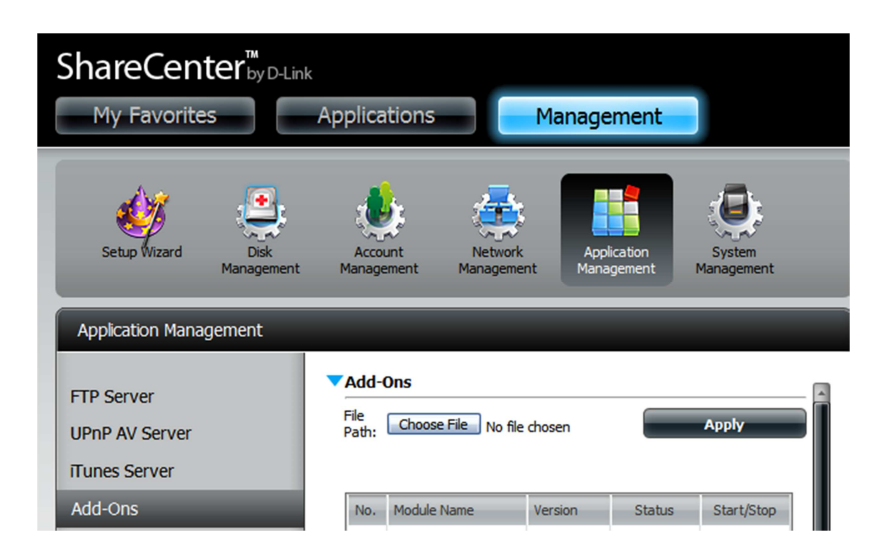

After installing the Squeeze Center add-on, click its **Start button** (shown as a **green triangle**) to enable the add-on.

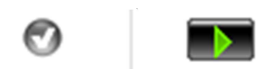

A **blue checkmark** indicates that the Squeeze Center add-on is now enabled and ready to use.

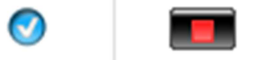

## **Launching Squeeze Center**

The Squeeze Center icon should now be available under the **Applications** tab of the web UI. Click it to bring up the Squeeze Center Launch page.

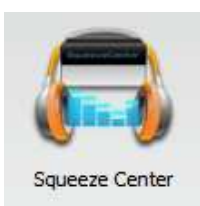

Click **Launch Interface** to start using Squeeze Center.

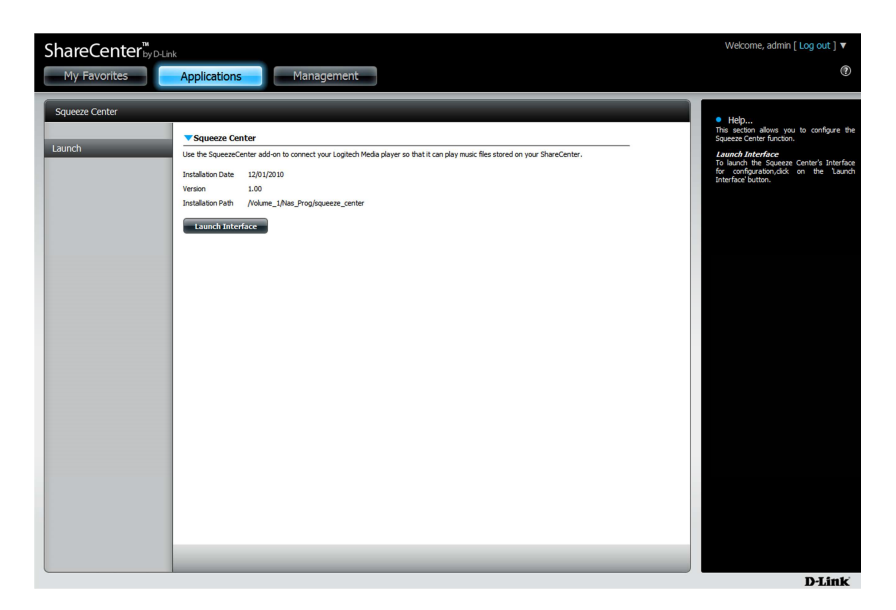

## **Signing into SqueezeCenter**

Enter your SqueezeNetwork account information and click **Next**. If you do not have a SqueezeNetwork account, click **"I need to create a SqueezeNetwork account"** and set up an account.

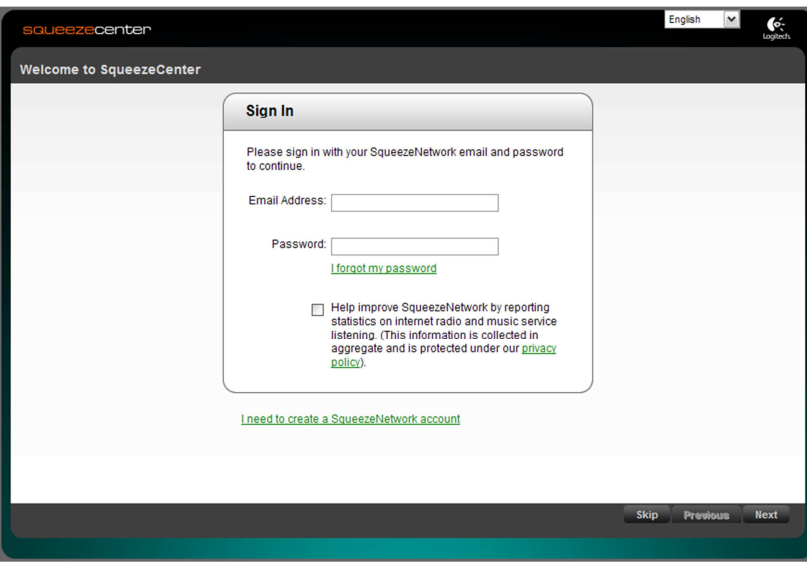

Expand the /mnt/HD folders until you see following folders:

HD\_a2 - ShareCenter (Volume 1) HD\_b2 - ShareCenter's (Volume 2)

(Expand the /mnt/USB/HD\_cx for USB Memory)

**Then expand folders and select audio files, playlists, and subfolders you wish to playback.** 

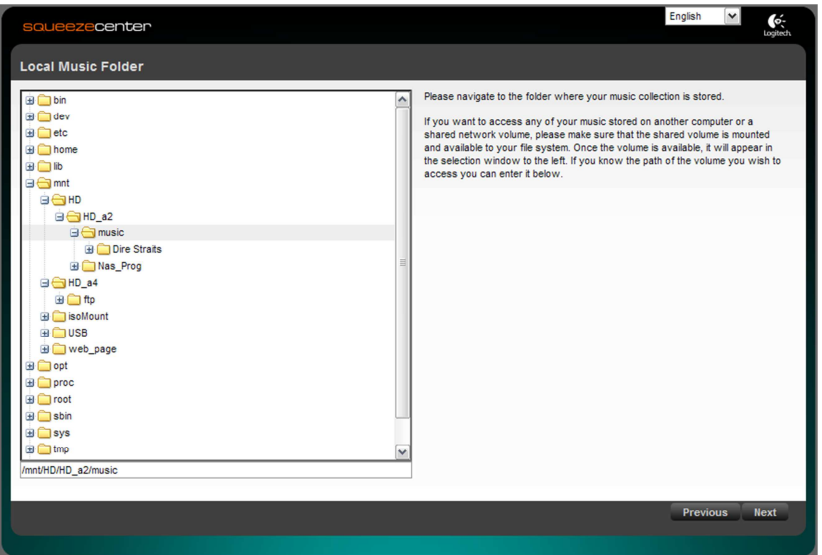

After you finished selecting the location of the files under either:

- /mnt/HD/HD\_a2 folder (Vol\_1) or
- /mnt/HD/HD\_a2 folder (Vol\_2) or
- /mnt/ USB/HD\_cx (USB Memory) folder

This window will appear confirming your details. Click **Previous** if you need to make any changes, otherwise click **Finish** to continue.

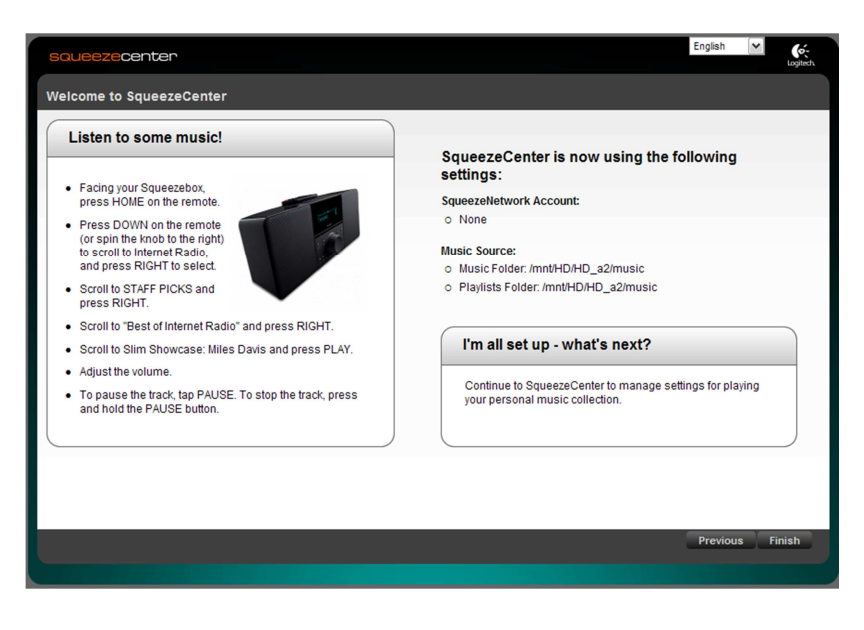

Your ShareCenter's SqueezeCenter add-on is now ready for use. Click **Finish** to proceed to SqueezeCenter.

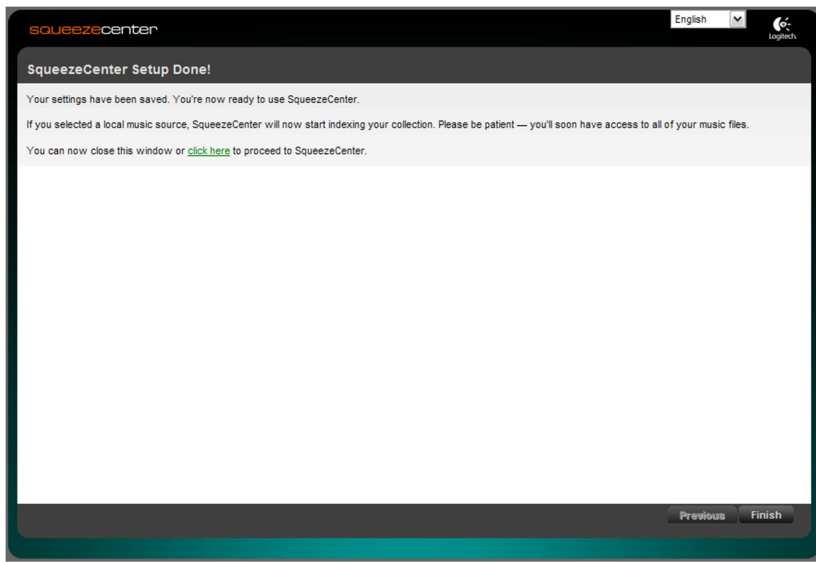

The following screen is where SqueezeCenter manages your audio files on your ShareCenter. You should now be able to connect your Logitech SqueezeBox media player(s) for playback.

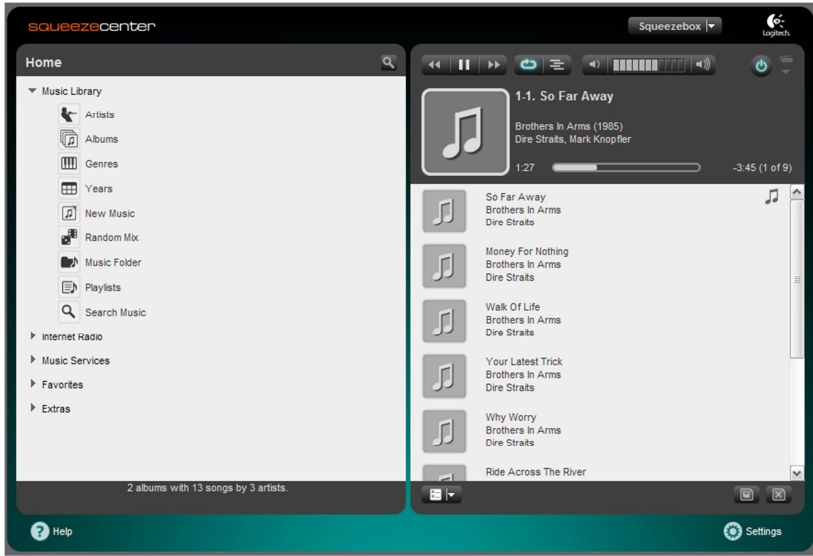

If you need any assistance in managing your SqueezeCenter, you can find tutorial guides by clicking the **Help** button (**Question Mark)** located at the bottom left hand corner.